# Wicher CD32

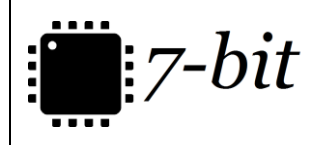

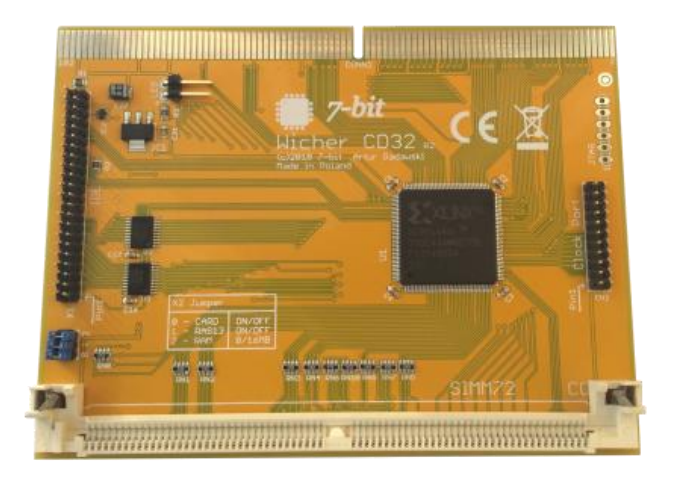

## **USER GUIDE**

Version 1.0

#### **Intended Use**

Wicher CD32 has been designed for the Amiga CD32 line of computers and should be installed in an expansion slot (e.g. **[CD32 Expansion Slot](https://retro.7-bit.pl/?go=projekty&name=CD32EXSL)** – sold separately) or any other expansion device providing a similar functionality.

#### **Set Contents**

The complete set is composed of:

- **Wicher CD32** expansion card (in a protective packaging)
- User manual.

#### **First Steps**

In order to ensure the correct operation of the Wicher CD32 card, the (sold separately) SIMM72 RAM module should be installed in the memory slot located on the card. Wicher CD32 is compatible with SIMM72 FPM/EDO modules of 1MB to 128MB capacity and 50/60 ns access time. This allows the Amiga CD32 computer to support up to 11MB FAST RAM. Wicher CD32 by default provides up to 8MB of AmigaOS-addressable FAST RAM (depending on the capacity of the installed SIMM72 module). To activate the additional 3 MB RAM, one should install WicherCD32 software package and physically enable 16 MB memory support via the X2 jumper settings. Next, the 2,5" hard drive or the CF-IDE44 / SD-IDE44 adapter can be attached to the (44-pin) IDE connector located on the card.

#### **SIMM72 Memory Module Configuration - X2 Jumper**

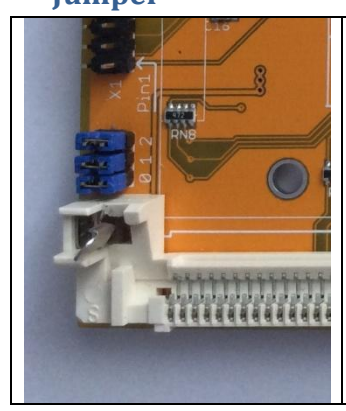

Position 0 – ON/OFF Jumper installed – the card is active Jumper removed – the card is inactive

Position 1 – RAS13 ON/OFF Jumper installed – two-sided memory modules support enabled Jumper removed – two-sided memory modules support disabled

Position 2 – 8/16MB Jumper installed – support for up to 8 MB Jumper removed – support for up to 16 MB

### **Wicher CD32 Card Installation**

#### **All the activities related to the removal of computer's case should be performed with the Amiga being powered off.**

Before the proper installation process begins, one should remove the cover case of the CD32's expansion slot.

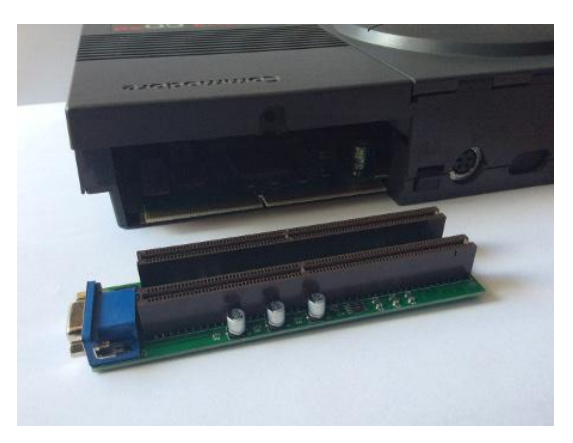

Next, Wicher CD32 card should be installed into the CN1 port of the CD32 Expansion Slot.

The complete set: Wicher CD32 and the CD32 Expansion Slot should be carefully attached to the original expansion socket of the computer.

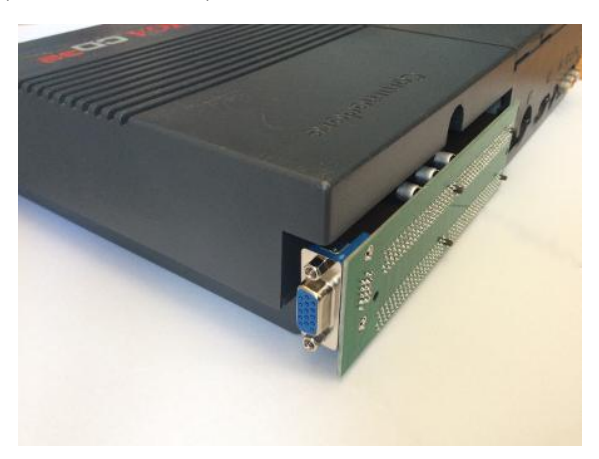

#### **Software Installation**

Please visit our website [\(https://retro.7-bit.pl\)](https://retro.7-bit.pl/) to download the latest version of the accompanying software and install it.

The installation package comes with a command line tool: WicherCD32. This program should be inserted at the beginning of the S:startup-sequence file.

WicherCD32 syntax: VERSION – displays program version STATUS – displays status of the various Wicher CD32 settings RAM – enables / disables additional RAM (restart required), C0RAM – enables / disables \$C00000-\$D7FFFF memory addresses, A0RAM – enables / disables \$A00000-\$B7FFFF memory addresses, MAPROM – enables / disables FAST RAM Kickstart mapping (available only for 16MB+ configurations)

Additional news and information regarding the **Wicher CD32 card** and our other projects can be found at our website: [https://retro.7-bit.pl.](https://retro.7-bit.pl/)

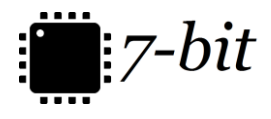

7-BIT Artur Gadawski ul. Miłostowska 23/7 51-315 Wrocław POLSKA / POLAND / EU BDO: 000007249 [http://retro.7-bit.pl](http://retro.7-bit.pl/)